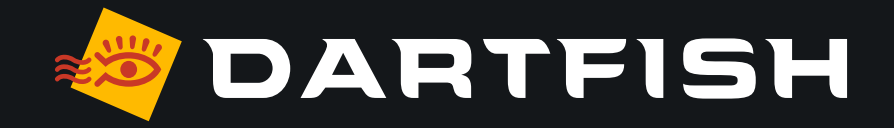

# **Tableau comparatif des solutions Dartfish**

**dédiées à l'analyse de jeu**

### **Solutions dédidée à l'analyse de jeu**

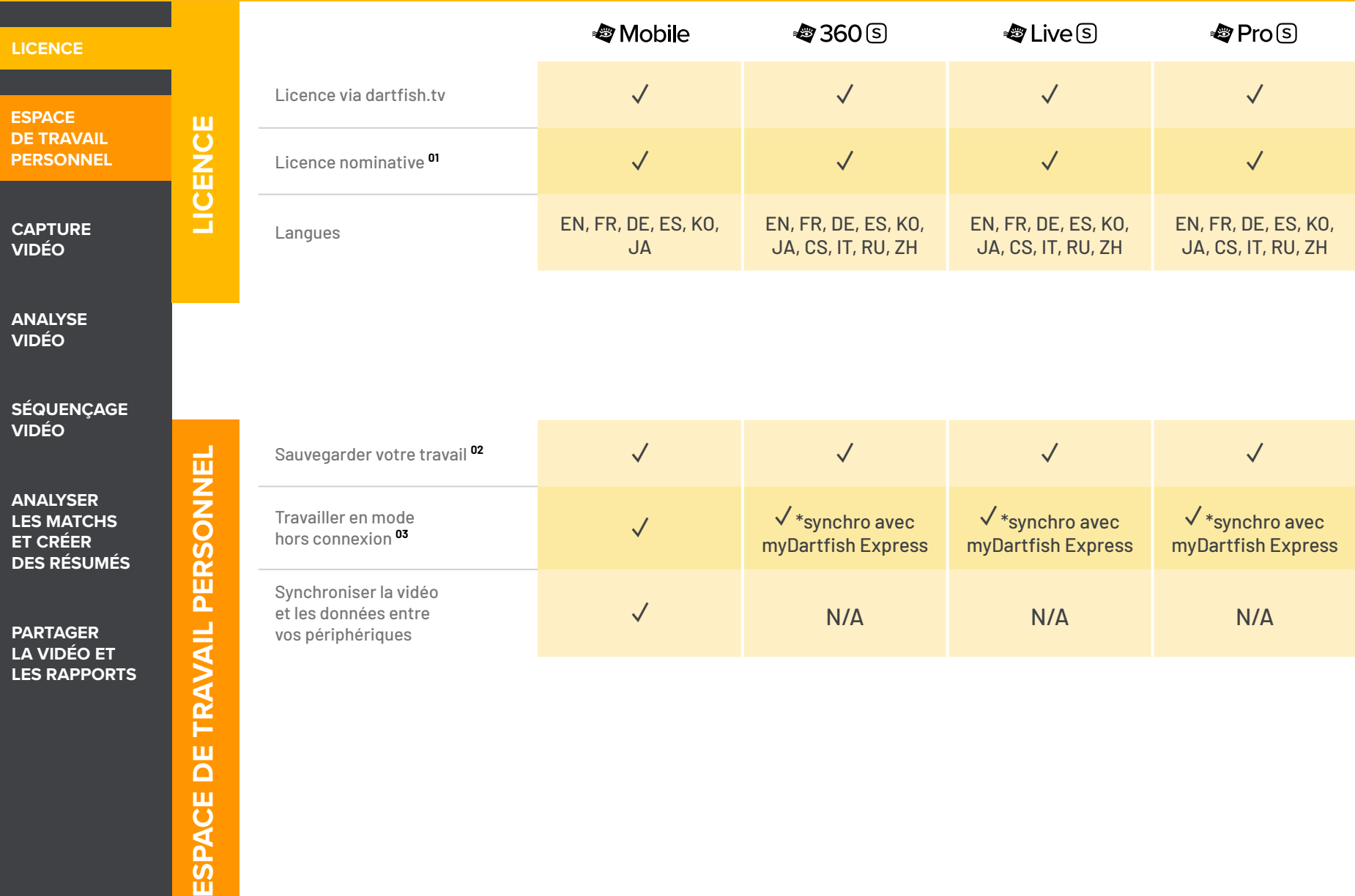

ESPACE DE TRAVAIL

vos périphériques

#### <span id="page-2-0"></span>**Solutions dédiées à l'analyse de jeu**

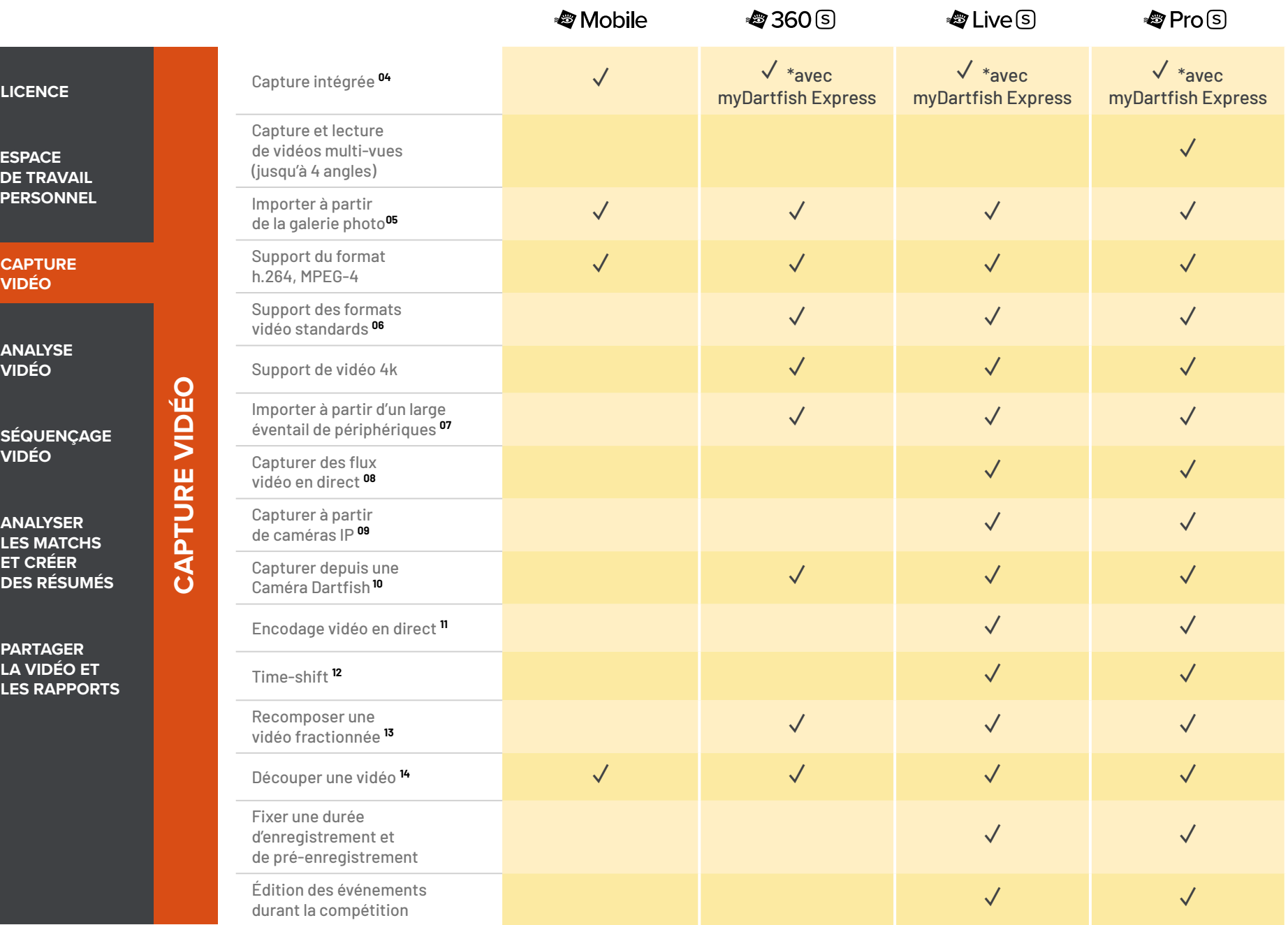

### **SOLUTIONS DES SOLUTIONS DARTFISH**<br> **Solutions dédiées à l'analyse de jeu**

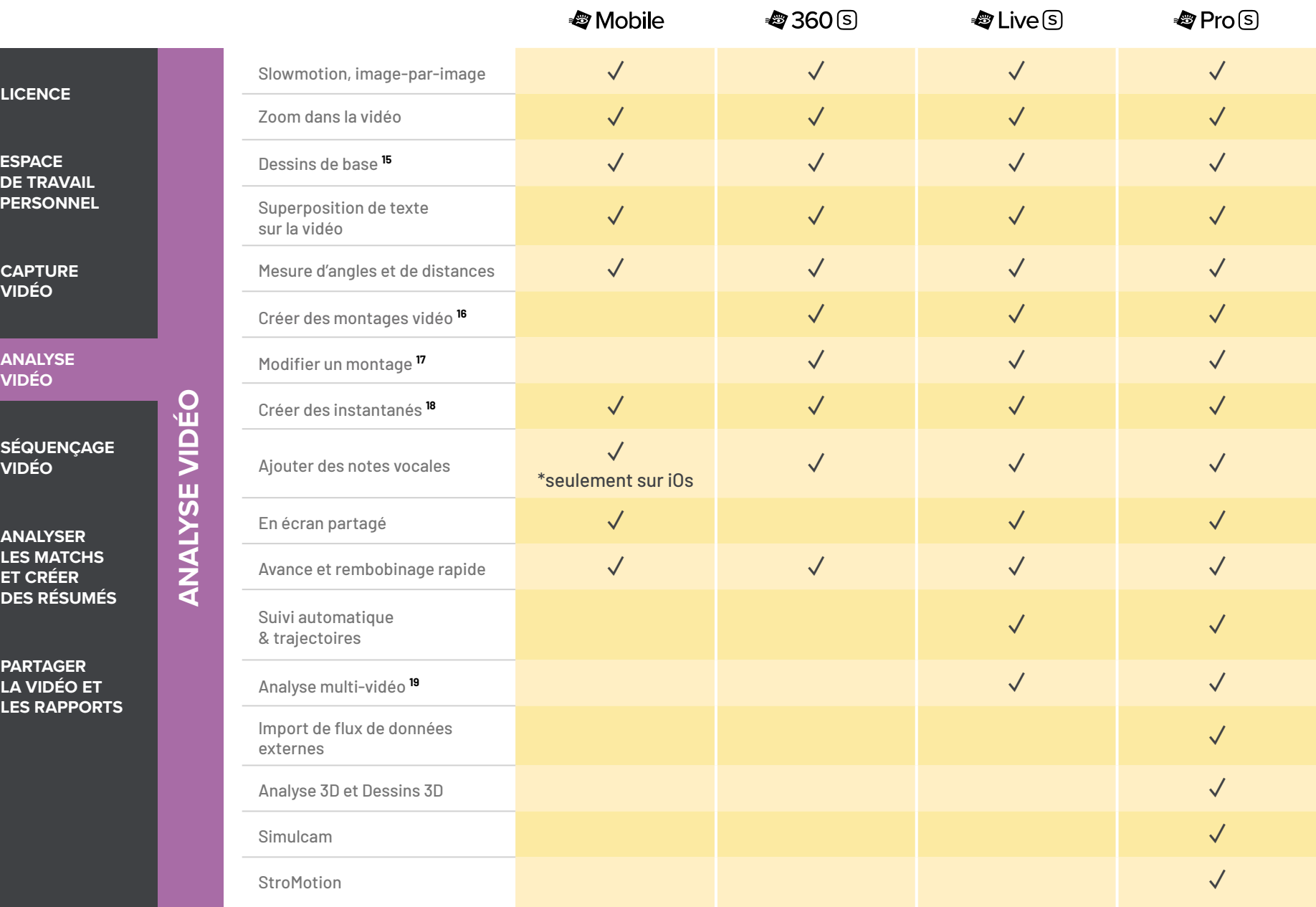

#### **Solutions dédiées à l'analyse de jeu**

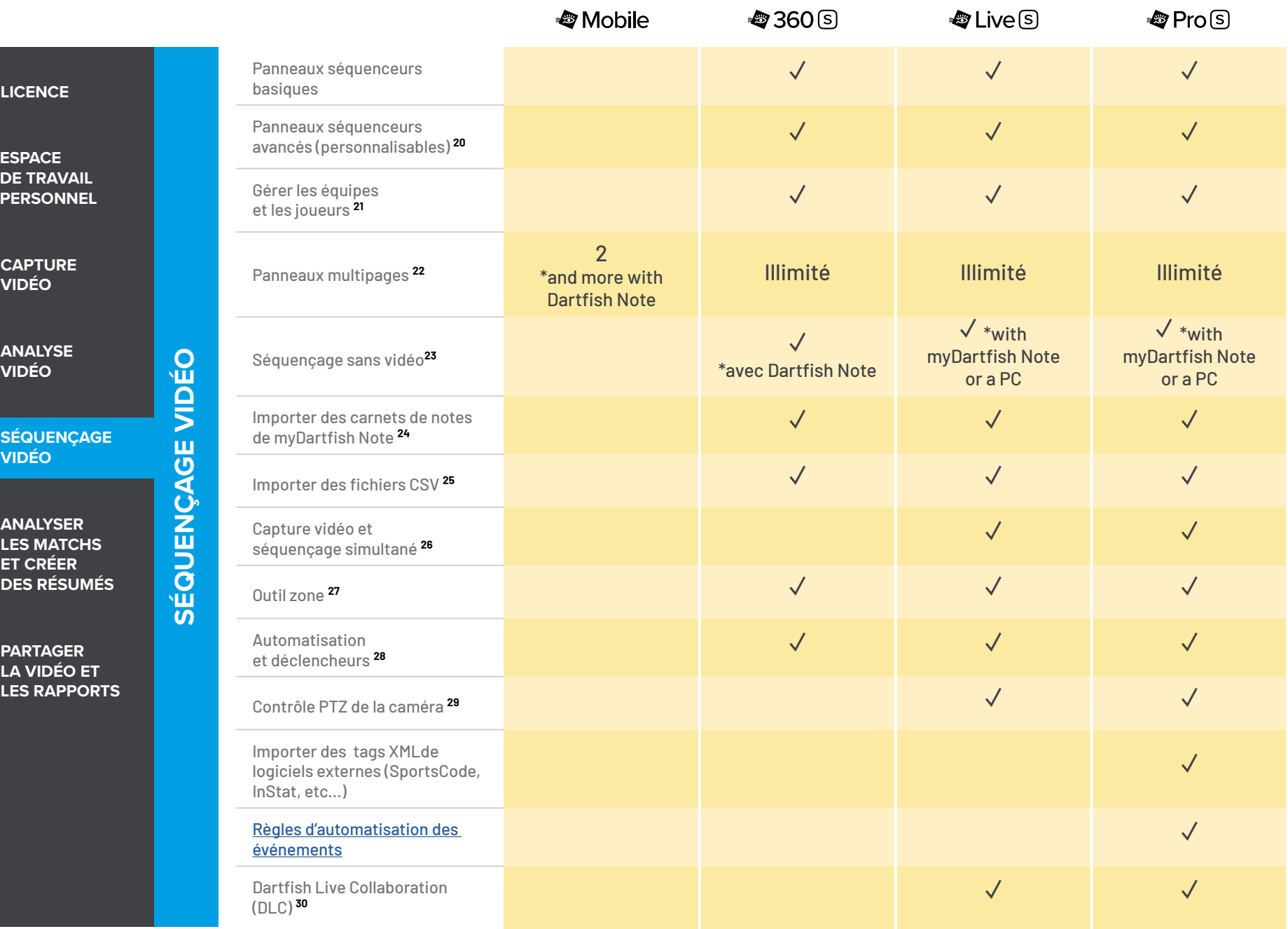

### **S I TABLEAU COMPARATIF DES SOLUTIONS DARTFISH<br>Solutions dédiées à l'analyse de jeu**

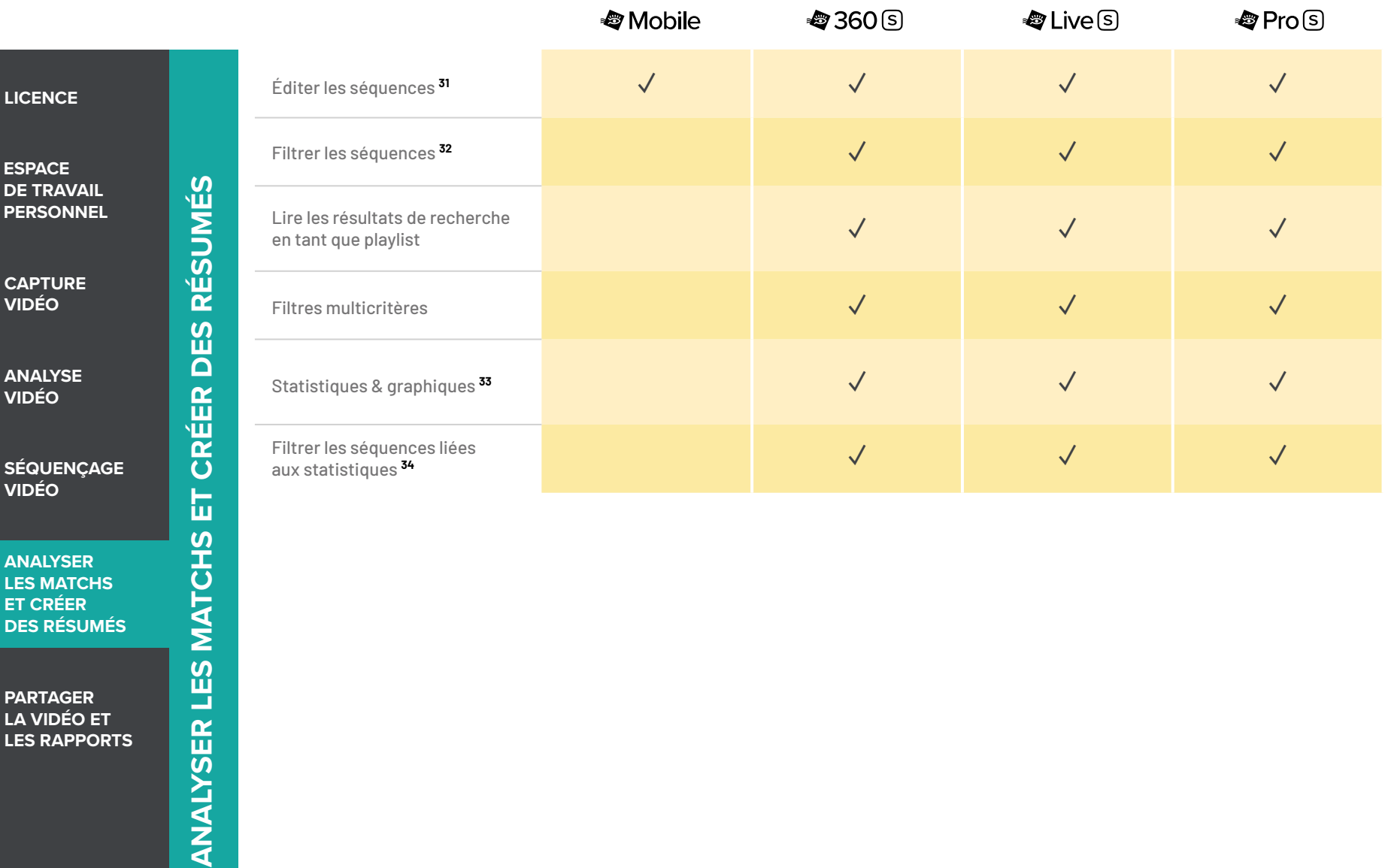

**ANALYSER LES MATCHS ET CRÉER DES RÉSUMÉS**

**LICENCE**

C<sub>1</sub>

AI

**PARTAGER LA VIDÉO ET LES RAPPORTS** **ANALYSER LES MATCHS E** 

## **SOLUTIONS DES SOLUTIONS DARTFISH**<br> **Solutions dédiées à l'analyse de jeu**

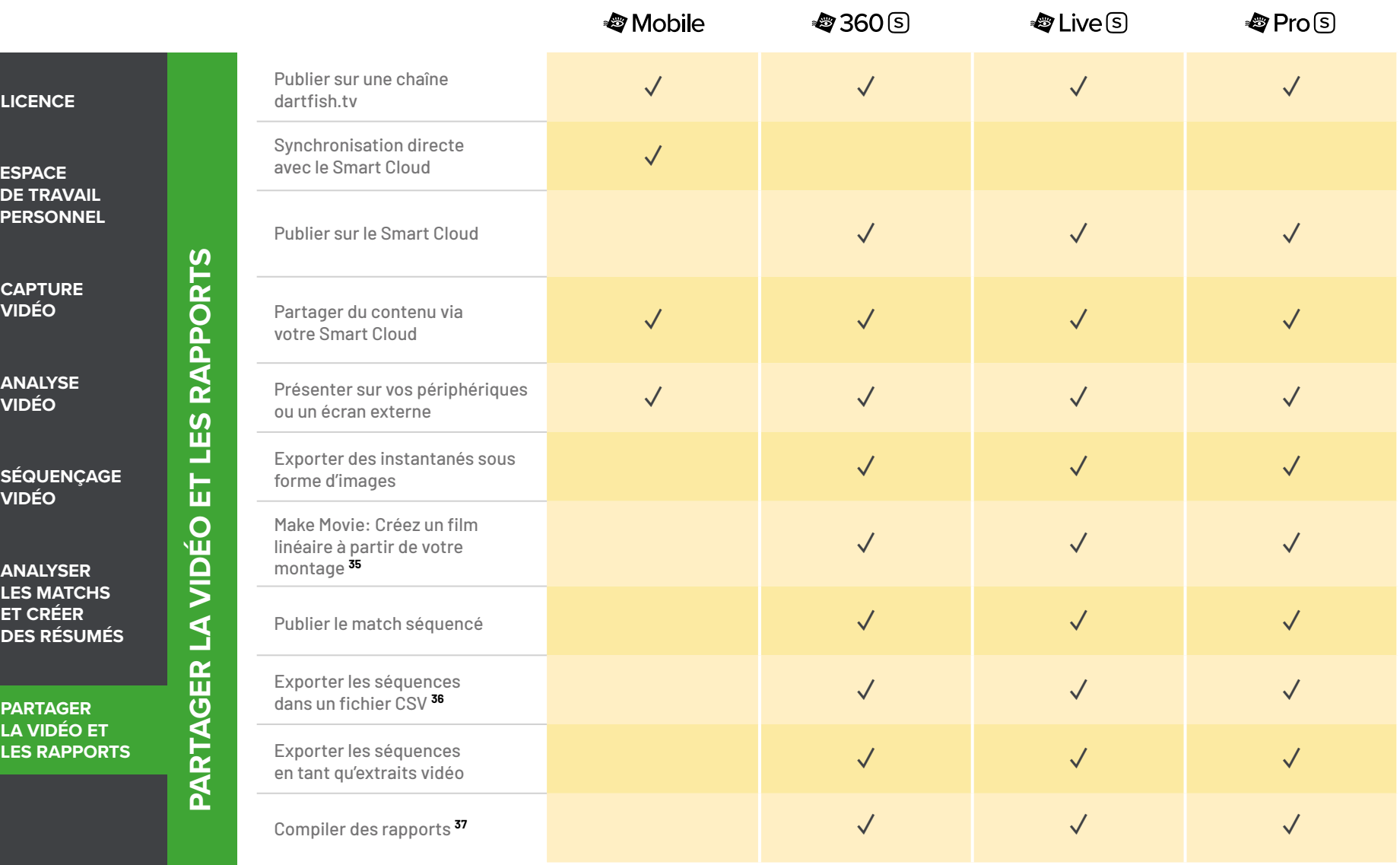

#### **Solutions dédiées à l'analyse de jeu**

#### **Détails techniques**

- **01** Les logiciels et apps mobiles peuvent être installés sur 2 appareils mobiles et 2 postes de travail, gérés par l'intermédiaire de votre compte myDartfish
- **02** 50 Go de stockage dans le cloud pour sauvegarder vos données et libérer de l'espace sur vos appareils
- **03** Travailler en mode hors connexion et synchroniser les données lorsque vous êtes connecté à Internet
- **04** Capturer à l'aide de la caméra de votre smartphone ou tablette
- **05** Importer depuis la galerie photos ou à partir d'autres applications
- **06** DV, MPEG-2, MPEG-4, VOB, M-JPEG
- **07** Caméscopes AVCHD, caméscopes DV/HDV, caméscopes disque dur/mémoire, appareils photo, webcams, dossiers partagés, etc...
- **08** Support des sources vidéos professionnelles (SDI, HDMI) via des convertisseurs BlackMagic Recorder Pro \* ou AVermedia LGP \* *(\* dispositif vendu séparément)*
- **09** Prise en charge d'un large éventail de marques de caméras : Bosch, Dahua, Lilin, Axis, PTZ Optics
- **10** Avec la fonction *«Partager ma Caméra»* dans myDartfish Express
- **11** Capture vidéo et encodage simultané
- **12** Relecture de la vidéo en cours d'enregistrement
- **13** Regrouper les fichiers fractionnés par le caméscope en un fichier vidéo
- **14** Masquer ou supprimer les images indésirables en début ou en fin de vidéo
- **15** Dessin à main levée, flèche, rectangle, cercle, ligne
- **16** Créer un montage vidéo à partir d'une sélection de séquences
- **17** Changer la durée des séquences, les réorganiser et ajouter des dessins pour créer les résumés de match parfaits
- **18** Marquer les positions d'une séquence qui présentent un intérêt particulier. Y ajouter des dessins et des annotations. Partager avec vos vidéos et séquences
- **19** Insérer plusieurs vidéos au sein d'un même projet
- **20** Identifier les mots-clés nécessaires à vos analyses de matchs et les assigner à des boutons (\* uniquement disponible dans myDartfish Note)
- **21** Définir des équipes et joueurs et les associer à des boutons ou des listes déroulantes. La sélection de joueurs peut être modifiée pendant le match
- **22** Utiliser les onglets et les zones groupe pour une mise en page appropriée à un séquençage efficace
- **23** Utiliser myDartfish Note (iOS, Android) ou On-Field (Windows) pour le séquençage sans vidéo
- **24** Utiliser un smartphone ou tablette pour étiquetter les actions de jeu en direct, puis, par la suite, les fusionner à la vidéo
- **25** Importer des séquences enregistrées par des applications tierces et les fusionner facilement à la vidéo
- **26** Capturer et séquencer la vidéo en cours de jeu
- **27** Enregistrer les coordonnées et zones d'un terrain pour identifier où l'action a eu lieu
- **28** Sur un clic de bouton, activer d'autres boutons ou afficher d'autres pages : permet d'assigner plusieurs mots-clés à une séquence en un clic
- **29** Sélectionner les vues prédéfinies de votre caméra IP depuis le panneau séquenceur
- **30** Partagez les séquenes entre l'analyste et l'entraîneur en temps réel et séquencez en collaboration
- **31** Changer l'assignation des mots-clés, modifier le point d'entrée et de sortie, ajouter une description
- **32** Recherche de séquences par mot-clé, nom et description
- **33** Cliquer sur les statistiques contenues dans les rapports pour filtrer les séquences correspondantes
- **34** Créer des statistiques et graphs à partir des données
- **35** Ajouter des transitions, encarts de titres, des filigranes, etc.
- **36** Exporter les séquences et leurs mots-clés dans un fichier CSV pour l'analyse statistique dans des logiciels tierces
- **37** Copier des tableaux, des graphiques et des images dans des documents et présentations

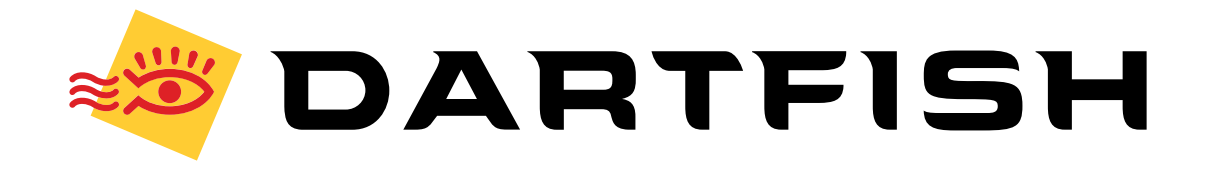